## **АВТОМАТИЗАЦИЯ ПОДГОТОВКИ ИСХОДНЫХ ДАННЫХ ДЛЯ САПР AVEVA MARINE INITIAL DESIGN**

Н. Н. Кабанова, канд. техн. наук

*Национальный университет кораблестроения*, *г. Николаев*

**Аннотация.** Для увеличения эффективности создания трехмерной модели транспортного судна разработана компьютерная программа, позволяющая преобразовать имеющиеся исходные данные в специализированные форматы для их дальнейшего импорта в САПР Aveva Marine Initial Design.

**Ключевые слова:** Aveva Marine, судно, теоретический чертеж, диаметральный батокс, программный продукт.

**Анотація.** Для збільшення ефективності створення тривимірної моделі транспортного судна розроблено комп'ютерну програму, яка дозволяє перетворити наявні вихідні дані в спеціалізовані формати для їх подальшого імпорту в САПР Aveva Marine Initial Design.

**Ключові слова:** Aveva Marine, судно, теоретичне креслення, діаметральний батокс, програмний продукт.

**Abstract.** The computer program has been developed to increase the effectiveness of the transport vessel 3-dimensional model creation. The program allows converting the initial data to the specialized formats for their further import into the CAD Aveva Marine Initial Design.

**Keywords:** Aveva Marine, vessel, theoretical drawing, zero buttock, software product.

### **ПОСТАНОВКА ПРОБЛЕМЫ**

Как показывает практика, большинству судостроительных САПР для эффективной работы требуется ряд исходных параметров, которые формируются в заданных формате и последовательности с дальнейшим импортом в систему. Для упрощения этой задачи была разработана программа, позволяющая автоматизировать перевод исходных параметров в понятный для системы проектирования код.

### **АНАЛИЗ ПОСЛЕДНИХ ИССЛЕДОВАНИЙ И ПУБЛИКАЦИЙ**

Для подготовки входящих данных в виде ординат теоретического чертежа в Aveva Marine предусмотрен модуль Britfair Edit, однако его использование предполагает покоординатный ввод каждого из шпангоутов, что занимает достаточно длительное время. В связи с этим для увеличения продуктивности процесса подготовки данных в указанную САПР целесообразна его автоматизация.

**ЦЕЛЬ СТАТЬИ** – представление варианта алгоритмизации и описание процесса работы созданной программы для ускорения ввода исходных параметров в САПР Aveva Marine.

## **ИЗЛОЖЕНИЕ ОСНОВНОГО МАТЕРИАЛА**

Для увеличения продуктивности работы при проектировании судна целесообразно применение специализированных программных продуктов, одним из которых является Aveva Marine [2]. Исходя из специфики работы указанной системы, исходными данными для нее являются параметры теоретического чертежа (ТЧ) судна. Одним из вариантов введения данных в рассматриваемую САПР является формирование так называемого bri-файла. Эта информация, в свою очередь, может быть получена с помощью разработанной на кафедре теории и проектирования судов НУК программы LS-19, которая по задаваемым характеристикам судна генерирует ординаты для проекции «Корпус». Имея указанные данные, можно сформировать файл для дальнейшей его передачи в Aveva. Это достаточно длительный процесс, поэтому для сокращения затрачиваемого времени его целесообразно алгоритмизировать [1].

Как известно, результатом работы LS-19 является текстовый файл OUT.txt (рис. 1). Поскольку формат выводимого файла – результат алгоритмизации, его структура неизменна. Это означает, что его можно использовать сторонними программами в качестве исходных данных.

Как можно видеть из рис. 1, в блоке данных заложена пространственная модель. Данную информацию остается только переформатировать в файл, понятный Aveva, для создания которого необходимо выполнить следующие правила построчного форматирования:

1) имя проекта;

2) признак ввода шпангоута;

3) количество точек, формирующих шпангоут, его удаление от начальной точки в выбранной системе координат;

4) покоординатный ввод контура шпангоута (*y*, *z*);

5) признак окончания ввода шпангоута;

6) повтор шагов 3–5 до описания последнего шпангоута;

7) признак окончания файла.

## № 4 = 2013 ЗЫРНИК НАУКОВИХ ПРАЦЬ НУК

Для ускорения форматирования данных автором была разработана и запрограммирована в среде Delphi 7 последовательность операций, позволяющая извлечь необходимую информацию из OUT.txt.

Программа составлена таким образом, что для автоматизированного форматирования достаточно переместить OUT.txt в папку исполняющей программы. В программе также реализована возможность задания длины, осадки и высоты борта судна, отличных от находящихся в файле исходных данных, что дает возможность частичной параметризации судового каркаса (рис. 2).

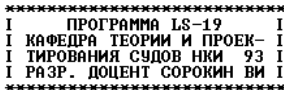

ЗАДАЧА NЗ<br>Ivanov S.A.<br>ИСХОДНЫЕ ДАННЫЕ : L=191.600 B=28.760 T= 8.443 H=17.650 DELTA= .613 BETA= .980 XC= .000 LBAX=15.00 LMO=15.00 LAXT= 6.00 ZG= .00

#### PE3MONTATN PACHETA

ОРДИНАТЫ ТЕОРЕТИЧЕСКОГО ЧЕРТЕЖА

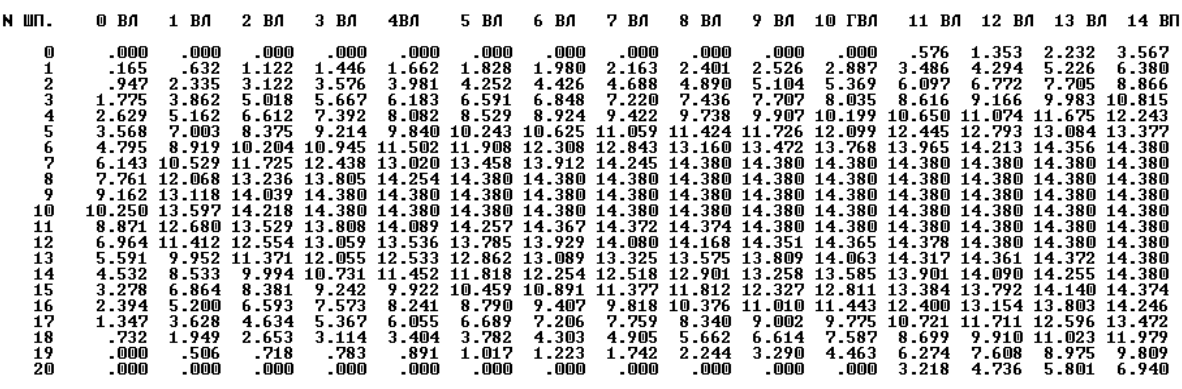

1.РАССТОЯНИЯ В М. МЕЖДУ ВАТЕРЛИНИЯМИ ДО ГВЛ РАВНЫ DT1=T/10.= .844<br>2.ТО ЖЕ ОТ ГВЛ ДО ВП РАВНЫ DT2=CH-T)/4= 2.302.<br>3.РАССТОЯНИЯ В М. МЕЖДУ ТЕОРЕТИЧЕСКИМИ ШПАНГОУТАМИ DL=L/20.= 9.580, ГДЕ L-ДЛИНА СУДНА МЕЖДУ ПЕРПЕНДИКУЛЯР

Рис. 1. Фрагмент содержания файла с результатами работы LS-19

| Vessel's surface creation v.1.4b (developer - Kabanova<br>- 18 |                          |                                                                                                    |                 |          |                     |  |  |  |
|----------------------------------------------------------------|--------------------------|----------------------------------------------------------------------------------------------------|-----------------|----------|---------------------|--|--|--|
| PROGRAM                                                        |                          |                                                                                                    |                 |          |                     |  |  |  |
| NONFORMAT                                                      |                          | <b>FRAME'S ORDINATES</b>                                                                                                    | <b>BRI-FILE</b> | artefact | theoretical drawing |  |  |  |
| $\overline{120}$<br>IG<br>10                                   | Length<br>Draft<br>Depth | name<br>1500<br>0.000 0<br>314906<br>3.736.1.2<br>la ana tiri<br>3.471.2.4<br>2.937.3<br>221936<br>1.4794.2<br>0.64648<br>IN 01954<br>n nm 6 |                 |          |                     |  |  |  |

Рис. 2. Генерация bri-файла

Одной из стадий работы над каркасом судна является создание так называемых граничных кривых, в частности носовой и кормовой частей диаметрального батокса - Stem Profile и Stern Profile. Они могут быть созданы различными способами. Наиболее удобный - подготовка файла с соответствующими координатами (x, z). Его генерация также осуществляется разработанной программой. Предусмотрена генерация точек для судна с бульбом и без него с прорисовкой соответствующих контуров (рис. 3).

Как известно, для вычерчивания диаметрального батокса существует ряд рекомендаций. Они систематизированы и представлены в табл. 1. На их основе базируется созданная математическая молель.

В табл. 1: L, d, D - соответственно длина, осадка и высота борта проектируемого судна;  $\delta d =$ =  $d/N_{\text{BH}}$  – расстояние между ватерлиниями до конструктивной ватерлинии (КВЛ); N<sub>вл</sub> - порядковый номер КВЛ.

В рассмотренной таблице описание кормовой части диаметрального батокса (stern profile) представлено точками 1-8; носовой части (stem profile) при наличии бульба - точками 9-13; носовая часть при наклонном штевне - точками 14-17.

В Ауеуа предусмотрено задание различных типов точек (рис. 4) [3, 4].

# КОРАБЛЕБУДУВАННЯ №4 = 2013

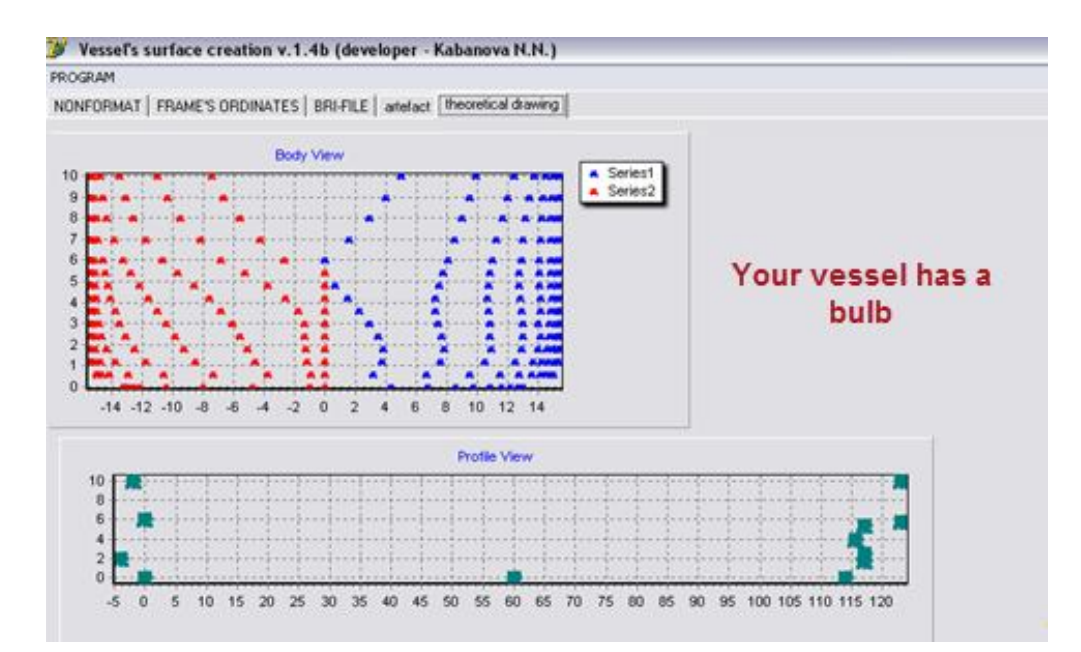

Рис. 3. Прорисовка диаметрального батокса и проекции «Корпус»

| Положение по длине                     | Положение по высоте         | Физический смысл положения точки                                       |  |  |
|----------------------------------------|-----------------------------|------------------------------------------------------------------------|--|--|
| $x_1 = L + L/40$                       | $z_i = D$                   | Верхняя точка транца                                                   |  |  |
| $x_2 = L + L/40$                       | $z_2 = d - \delta d/3$      | Нижняя точка транца                                                    |  |  |
| $x_2 = 19L/20 + L/40$                  | $z_1 = d - \delta d$        | Кормовой свес                                                          |  |  |
| $x_4 = x_3 - (z_3 - z_5)/2$            | $z_4 = z_5 + (z_3 - z_5)/2$ | Радиус окружности, соединяющей дейдвудную трубу с кор-<br>мовым свесом |  |  |
| $x_{5} = 19L/20 + L/40$                | $z_{5} = 0,42d$             | Верхняя точка дейдвудной трубы                                         |  |  |
| $x_6 = 19L/20 + L/40$                  | $z_6 = 0,28d$               | Нижняя точка дейдвудной трубы                                          |  |  |
| $x_7 = 19L/20$                         | $z_7 = 0$                   | Кормовое окончание нулевой ВЛ                                          |  |  |
| $x_{s} = L/2$                          | $z_{8} = 0$                 | Пересечение мидель-шпангоута с нулевой ВЛ                              |  |  |
| $x_9 = x_8$                            | $z_9 = z_8$                 | Пересечение мидель-шпангоута с нулевой ВЛ                              |  |  |
| $x_{10} = 0$                           | $z_{10} = 0$                | Пересечение нулевого шпангоута с нулевой ВЛ                            |  |  |
| $x_{11} = -2/3d$                       | $z_{11} = d/3$              | Крайняя точка бульба                                                   |  |  |
| $x_{12} = 0$                           | $z_{12} = d$                | Пересечение нулевого шпангоута с КВЛ                                   |  |  |
| $x_{13} = -L/60$                       | $z_{13} = D$                | Крайняя носовая точка                                                  |  |  |
| $x_{14} = x_8$                         | $z_{14} = z_8$              | Пересечение мидель-шпангоута с нулевой ВЛ                              |  |  |
| $x_{15} = L/20$                        | $z_{15} = 0$                | Пересечение первого шпангоута с нулевой ВЛ                             |  |  |
| $x_{16} = x_{12}$                      | $z_{16} = z_{12}$           | Пересечение нулевого шпангоута с КВЛ                                   |  |  |
| $z_{17} = z_{13}$<br>$x_{17} = x_{13}$ |                             | Крайняя носовая точка                                                  |  |  |

Таблица 1. Массив значений для создания профиля судна

Глобально их можно разделить на три группы:

a) *ordinary* - точка, через которую проходит сплайн. К изменению доступны координаты, характеризующие ее положение;

б) tangent - точка, для которой должно выполняться условие прохождения через нее сплайна с заданным углом между касательной к нему и горизонтальной линиями;

в) knuckle - точка сплайна, на границе которой имеется слом. Для точки могут варьироваться координаты ее положения, а также (в зависимости от подтипа) изменение угла примыкания к горизонту левой, правой или двух частей кривой относительно рассматриваемой точки.

При создании профиля судна (рис. 5) программа задает свой тип для каждой генерируемой точки, тем самым обеспечивая корректное восприятие их Aveva Marine.

На рис. 5 показаны кривые, созданные по данным, которые были переданы из VSC в Aveva Marine.

# № 4 n 2013 ЗБІРНИК НАУКОВИХ ПРАЦЬ НУК

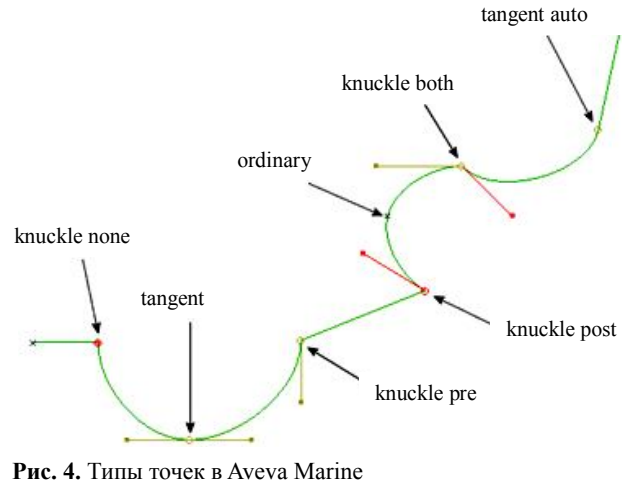

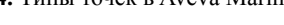

### **ВЫВОДЫ**

1. На основании известных методов теории корабля создана методика преобразования масси-

ва данных, представленного ординатами теоретического чертежа судна и его габаритами, в соответствующую информационную модель для ее последующего импорта в Aveva Marine Initial Design.

2. Использование данной методики, реализованной в разработанном автором программном продукте VSC 1.4 b, позволяет создать в Aveva Marine на основании имеющихся аналитических данных трехмерную модель судового каркаса, представленного теоретическими шпангоутами и диаметральным батоксом, тем самым повышая продуктивность работы проектанта над теоретическим чертежом путем увеличения ее скорости за счет использования процесса алгоритмизации.

3. Процесс подготовки исходных данных для Aveva, который ранее требовал затрат времени более академического часа, теперь может быть осуществлен менее чем за минуту.

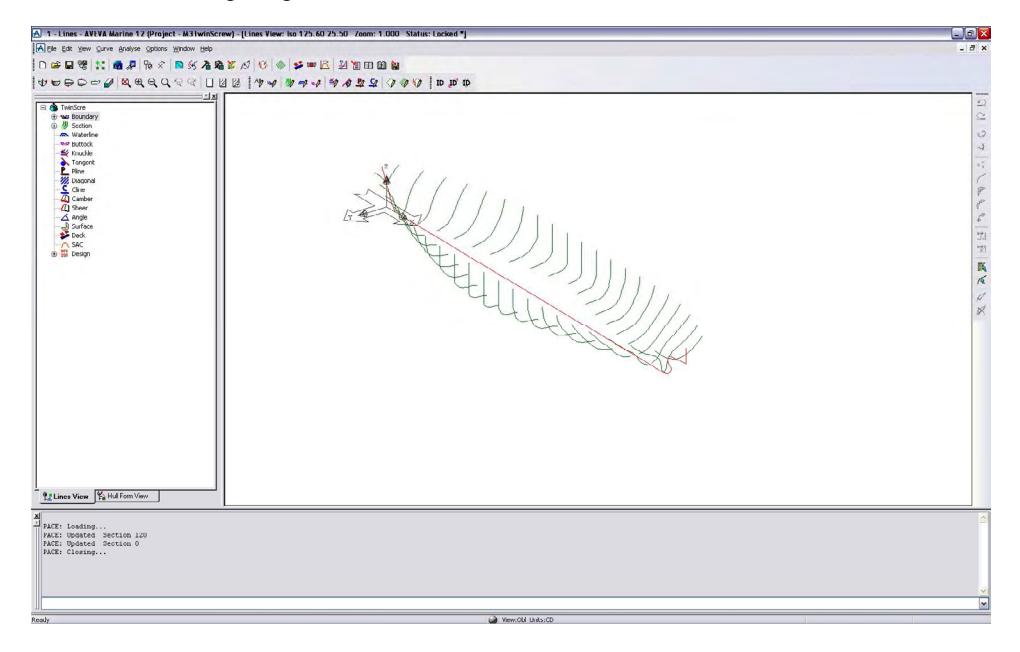

**Рис. 5.** Результат импортирования в Aveva Marine диаметрального батокса и шпангоутов

### **СПИСОК ИСПОЛЬЗОВАННОЙ ЛИТЕРАТУРЫ**

- [1] **Кабанова, Н. Н.** Автоматизированное создание обводов судовой поверхности для САПР Aveva Marine [Текст] / Н. Н. Кабанова // [Сучасні технології проектування, побудови, експлуатації і ремонту суден,](http://conference.nuos.edu.ua/catalog/conferencedetail;jsessionid=e0f3637c5522a62b7e54c27d35de?conferenceid=20004)  [морських технічних засобів і інженерних споруд](http://conference.nuos.edu.ua/catalog/conferencedetail;jsessionid=e0f3637c5522a62b7e54c27d35de?conferenceid=20004) : матеріали Всеукр. наук.-техн. конф. з міжнар. участю. – Миколаїв : НУК, 2013. – С. 41–43.
- [2] Решения AVEVA для объектов судостроения [Электронный ресурс] / Aveva Continual Progression. Режим доступа: [http://www.aveva.com](http://www.aveva.com/ru-RU/Products_and_Services/AVEVA_for_Marine.aspx).
- [3] Lines Production. TM-2004 [Text]. Cambridge : Aveva Solutions Ltd, 2010.
- [4] Lines Design. TM-2003 [Text]. Cambridge : Aveva Solutions Ltd, 2010.

 $\overline{\phantom{a}}$  , where  $\overline{\phantom{a}}$ 

Надійшла до редколегії 03.06.13 Статтю рекомендує до друку член редколегії ЗНП НУК д-р техн. наук, проф. В. О. Нєкрасов

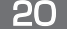

<sup>©</sup> Н. М. Кабанова